#### Lecture 9

**Topics**: Chapter 4. Objects and Graphics

- 4.4 Using Graphical Objects (continues)
- 4.5 Graphing Future Value
- 4.7.1 Graphing Mouse Clicks

**Caution**: It is possible for two different variables to refer to exactly the same object. Changes made to the object through one variable are visible to the other one.

**Example**: Let's draw two ovals of the same size at two different places:

```
Traceback (most recent call last):
 File
"/Users/luis/teaching/classes/22-1/csi31/myslides/Lecture09/ovals.py
", line 25, in <module>
  main()
 File
"/Users/luis/teaching/classes/22-1/csi31/myslides/Lecture09/ovals.py
", line 19, in main
  right_o.draw(window) # drawing right oval
 File
"/Library/Frameworks/Python.framework/Versions/3.10/lib/python3.1
0/site-packages/graphics.py", line 481, in draw
  if self.canvas and not self.canvas.isClosed(): raise
GraphicsError(OBJ_ALREADY_DRAWN)
                                                                 5
graphics.GraphicsError: Object currently drawn
```

How to correct the problem?

#### How to correct the problem?

- 1. write a separate code for the right oval, or
- 2. clone the first one (method clone()) see ovals-corrected.py

It is difficult to make a budget that spans several years, because prices are not stable. If your company needs 200 pencils per year, you cannot simply use this year's price as the cost of pencils two years from now. Because of inflation the cost is likely to be higher than it is today.

Write a program to gauge the expected cost of an item in a specified number of years. The program asks for the cost of the item, the number of years from now that the item will be purchased, and the rate of inflation. The program then outputs the estimated cost of the item after the specified period.

Have the user enter the inflation rate as a percentage, like 5.6 (%). Your program should then convert the percent to a fraction, like 0.056, and should use a loop to estimate the price adjusted for inflation.

#### **Design / Algorithm:**

```
print an introduction
get the price
get the number of years
get the inflation rate in %, convert to decimal
repeat years times: price = price + price*inflation
output the final price
```

see future-price-text.py

#### **Design / Algorithm:**

print an introduction get the price get the number of years get the inflation rate in %, convert to decimal repeat years times: price = price + price\*inflation output the final price

Now let us do it in graphics!

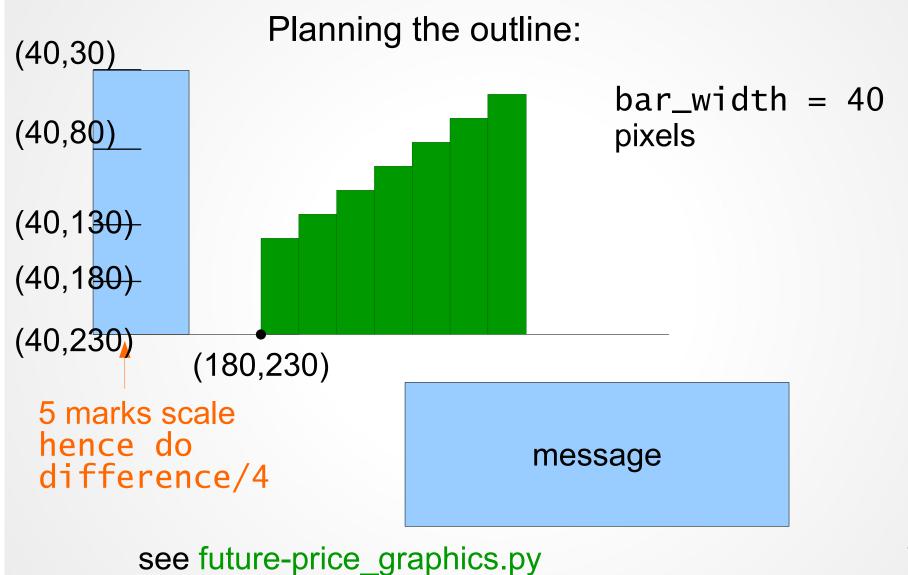

## 4.7.1 Graphing Mouse Clicks

#### Consider the following code:

```
win = GraphWin("Mouse Clicks", 800, 600)

x = win.getMouse()

x_coord = x.getX()

y_coord = x.getY()

the x- and y-
coordinates of the point
x
```

## 4.7.1 Graphing Mouse Clicks

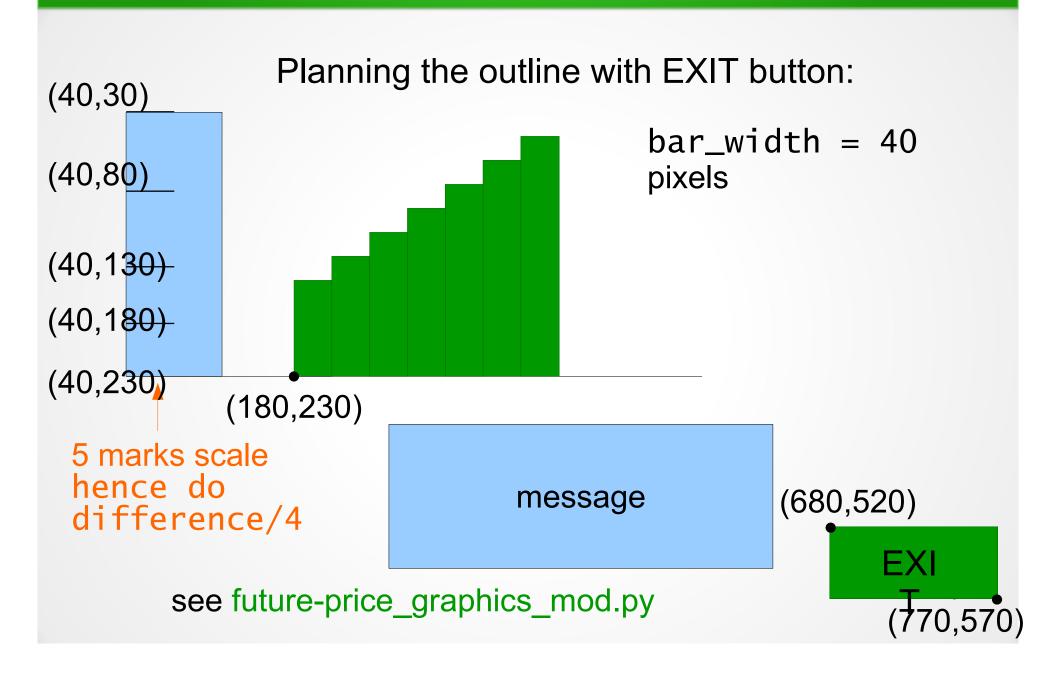